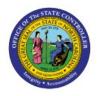

# QUERY CM EXTERNAL

## TRANSACTIONS

СМ

**QUICK REFERENCE GUIDE CM-40** 

#### Purpose

The purpose of this Quick Reference Guide (**QRG**) is to provide a step-by-step explanation of how to Query CM External Transactions in the North Carolina Financial System (**NCFS**).

#### Introduction and Overview

This QRG covers the steps to Query CM External Transactions, meaning cash activity such as payments that were recorded outside of the Payables module.

#### Query CM External Transactions

To Query CM External Transactions in NCFS, please follow the steps below:

- 1. Log in to the NCFS portal with your credentials to access the system.
- 2. Click the Cash Management tab. Click the Bank Statements and Reconciliation app.

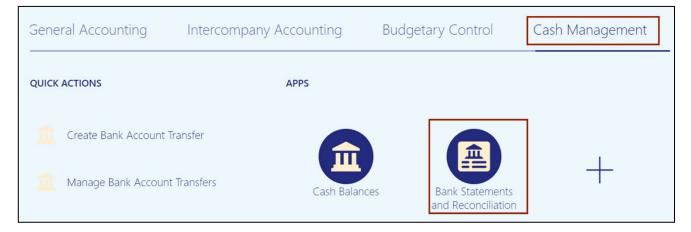

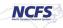

3. The **Overview** page appears. Click the **Tasks** [ ] icon. On the Tasks pane, under the *External Cash Transactions* section, click **Manage Transactions**.

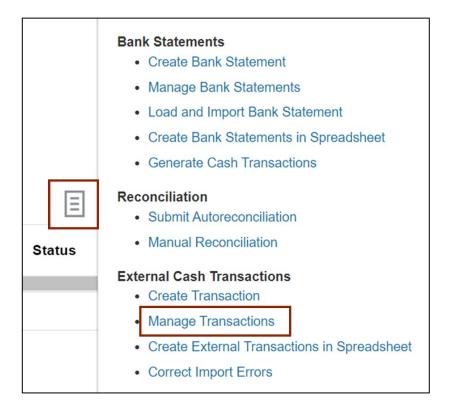

4. The **Manage External Transactions** page appears. Under the **Search** section, enter the required fields.

In this example, we choose **\****Bank account*. Then, click the **Search** button.

| Manage External Transac | ctions                          |              |        |              |                  | Done           |
|-------------------------|---------------------------------|--------------|--------|--------------|------------------|----------------|
| ⊿ Search                |                                 |              |        | Saved Search | All Transactions | ~              |
|                         |                                 |              |        |              | ** At least or   | ne is required |
| ** Transaction Number   |                                 | ** Date      | m/d/yy | 💼 - m/d/yy   | Ê                |                |
| ** Bank Account 200     | 00080 - GENERAL EXPENSE - WR( 🔻 | ** Amoun     |        | -            |                  |                |
| ** Currency             | ~                               | ** Reference |        |              |                  |                |
| Business Unit           | •                               | ** Status    | ~      |              |                  |                |
| ** Transaction Type     | ~                               | ** Origin    |        | ~            |                  |                |
|                         |                                 |              |        |              | Search Rese      | Save           |

5. Click the **Transaction Number** link to open an External Transaction.

| lanage Exte                      | anage External Transactions  |                      |          |             |            |  |  |  |  |  |
|----------------------------------|------------------------------|----------------------|----------|-------------|------------|--|--|--|--|--|
| Search                           |                              |                      |          |             |            |  |  |  |  |  |
| Actions View  Transaction Number | + 🖍 🖪 📄 Deta<br>Bank Account | ach<br>Business Unit | Date     | Amount      | Reference  |  |  |  |  |  |
| 41829                            | 2000080 - GENERAL EX         | 1700 WILDLIFE RESOU  | 10/19/22 | -102.63 USD | 0000611760 |  |  |  |  |  |
| 41828                            | 2000080 - GENERAL EX         | 1700 WILDLIFE RESOU  | 10/19/22 | -60.00 USD  | 0000611759 |  |  |  |  |  |
| 41827                            | 2000080 - GENERAL EX         | 1700 WILDLIFE RESOU  | 10/19/22 | -770.00 USD | 0000611752 |  |  |  |  |  |
| 41826                            | 2000080 - GENERAL EX         | 1700 WILDLIFE RESOU  | 10/19/22 | -46.46 USD  | 0000611750 |  |  |  |  |  |
| 41825                            | 2000080 - GENERAL EX         | 1700 WILDLIFE RESOU  | 10/19/22 | -248.61 USD | 0000611748 |  |  |  |  |  |

6. The **External Transaction** page opens. Review the **External Transaction** page details. Click the **Done** button to close the External Transaction.

| External Transa    | View Accounting                    | Edit          | Dg               |  |  |  |  |
|--------------------|------------------------------------|---------------|------------------|--|--|--|--|
| ransaction Details |                                    |               |                  |  |  |  |  |
| Transaction Number | 41829                              | Status        | Unreconciled     |  |  |  |  |
| Bank Account       | 2000080 - GENERAL EXPENSE - WRC    | Clearing Date |                  |  |  |  |  |
| Business Unit      | 1700 WILDLIFE RESOURCES COMMISSION | Value Date    |                  |  |  |  |  |
| Amount             | -102.63 USD                        | Origin        | Imported         |  |  |  |  |
| Date               | 10/19/22                           | Attachments   | Attachments None |  |  |  |  |
| Reference          | 0000611760                         |               |                  |  |  |  |  |
| Transaction Type   | Check                              |               |                  |  |  |  |  |
| Description        | 17D                                |               |                  |  |  |  |  |

7. You are now redirected to **Manage External Transactions** page.

| M | Manage External Transactions                       |                      |                     |          |             |            |              |                  |         |  |  |
|---|----------------------------------------------------|----------------------|---------------------|----------|-------------|------------|--------------|------------------|---------|--|--|
|   | ▶ Search                                           |                      |                     |          |             |            | Saved Search | All Transactions | ns 🗸    |  |  |
|   | Search Results<br>Actions ✔ View ✔ 🕂 🖋 ፲됨 📓 Detach |                      |                     |          |             |            |              |                  |         |  |  |
|   | Transaction<br>Number                              | Bank Account         | Business Unit       | Date     | Amount      | Reference  | Status       | Origin           | Attachm |  |  |
|   | 41829                                              | 2000080 - GENERAL EX | 1700 WILDLIFE RESOU | 10/19/22 | -102.63 USD | 0000611760 | Unreconciled | Imported         | None    |  |  |
|   | 41828                                              | 2000080 - GENERAL EX | 1700 WILDLIFE RESOU | 10/19/22 | -60.00 USD  | 0000611759 | Unreconciled | Imported         | None    |  |  |
|   | 41827                                              | 2000080 - GENERAL EX | 1700 WILDLIFE RESOU | 10/19/22 | -770.00 USD | 0000611752 | Unreconciled | Imported         | None    |  |  |
|   | 41826                                              | 2000080 - GENERAL EX | 1700 WILDLIFE RESOU | 10/19/22 | -46.46 USD  | 0000611750 | Unreconciled | Imported         | None    |  |  |

### Wrap-Up

Query CM External Transactions using the steps above.

#### Additional Resources

#### Virtual Instructor-Led Training (vILT)

• CM100: Bank Reconciliation